# Family of School January Data Information

- 1. Edplan Insight
	- a. Performance Results by Assessment Item (Literacy or Numeracy Example)
	- b. Assessment Results Analysis (example NFRA)
	- c. Readiness Subjects Dashboard (shows core subject comparison to districts - current marks (Q1 or T1)
	- d. Planning Support Report (grades and attendance and filters) finding students that struggle.
	- e. Leadership Report (attendance trends last five years)
	- f. Planning Support (marks, attendance, designation, ELL, in one location)
- 2. Power BI (MyED BC)
	- a. Final Marks of IE, EMG, and F (Secondary Schools as Final marks not Term)
- 3. Data Appendix
	- a. Review of timeline and changes to the structure (secondary schools have the most recent update, I need to complete the SLS for the elementary schools)
- 4. One Page Help Document (or something like that)

## **Performance Results by Assessment Item (Literacy or Numeracy Example)**

Home  $\rightarrow$  Leadership  $\rightarrow$  Reports  $\rightarrow$  Performance Results by Assessment Item

Select Assessment = Literacy or Numeracy (will show the grades for Language Arts or Math)

### Group By = Grade

0%

All Schools

EMG DEV EXT. PRF

Grade 01

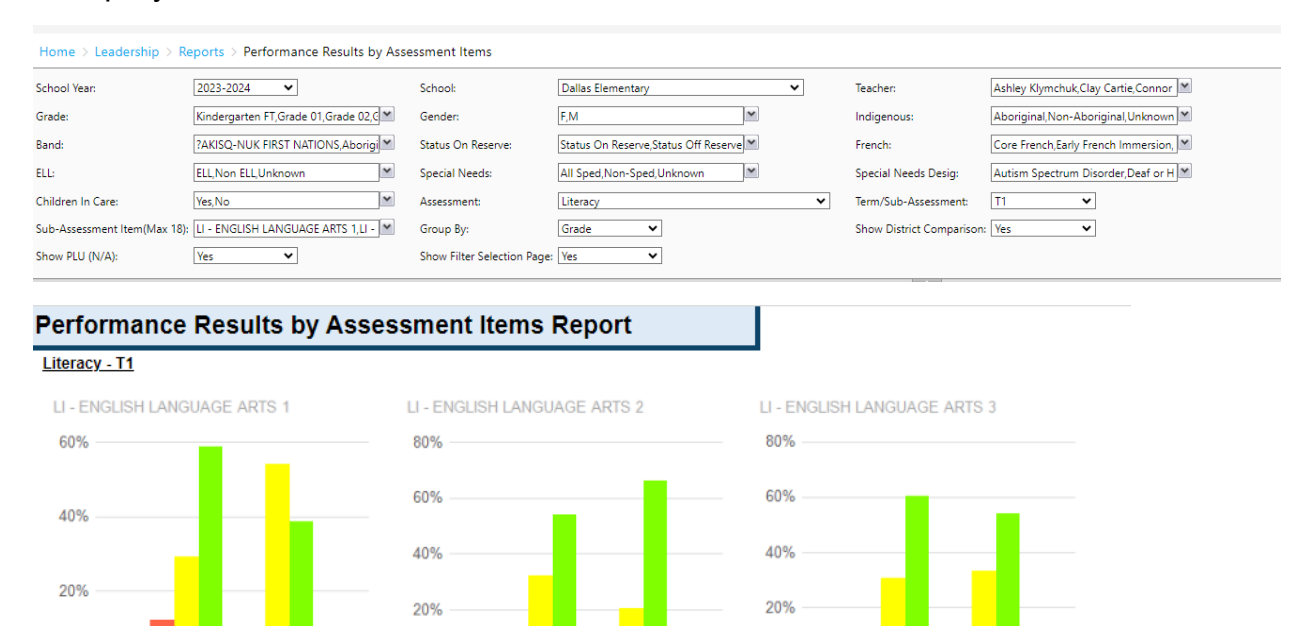

**All School** is the district average for that grade, Grade 01 is your school for that grade.

EMG DEV EXT, PRF

All Schools

 $0%$ 

Use this for all core subject marks (Literacy, Numeracy, Science, Socials and PHE), also for District Assessments

Grade 02

0%

All Schools

EMG DEV EXT, PRF

Grade 03

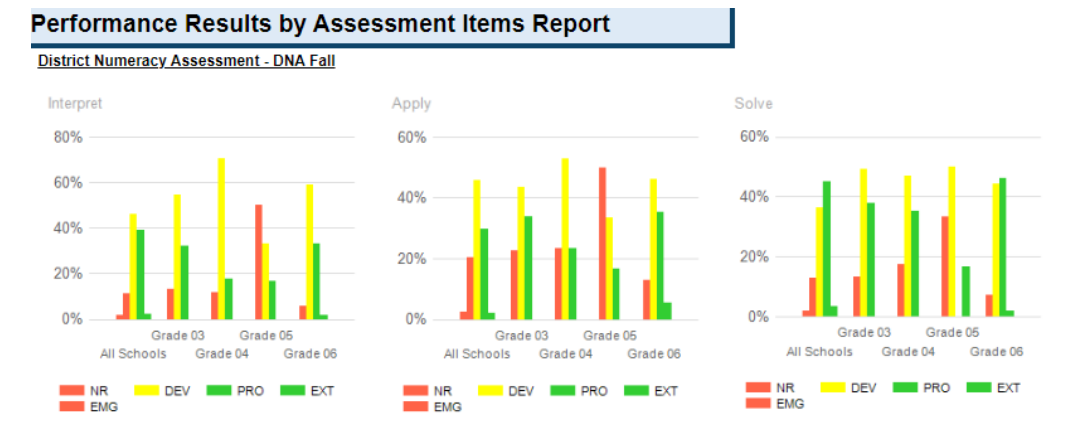

## **Assessment Results Analysis (example NFRA)**

#### Home → FESL → District Analysis → Assessment Results Analysis

#### Select Assessment = NFRA

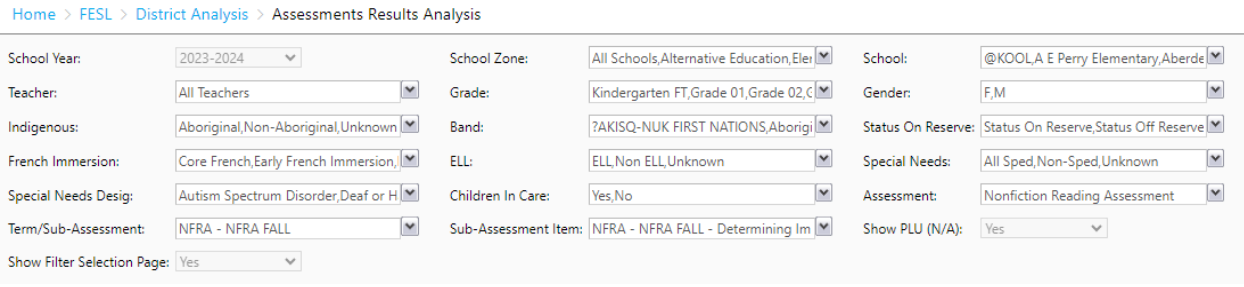

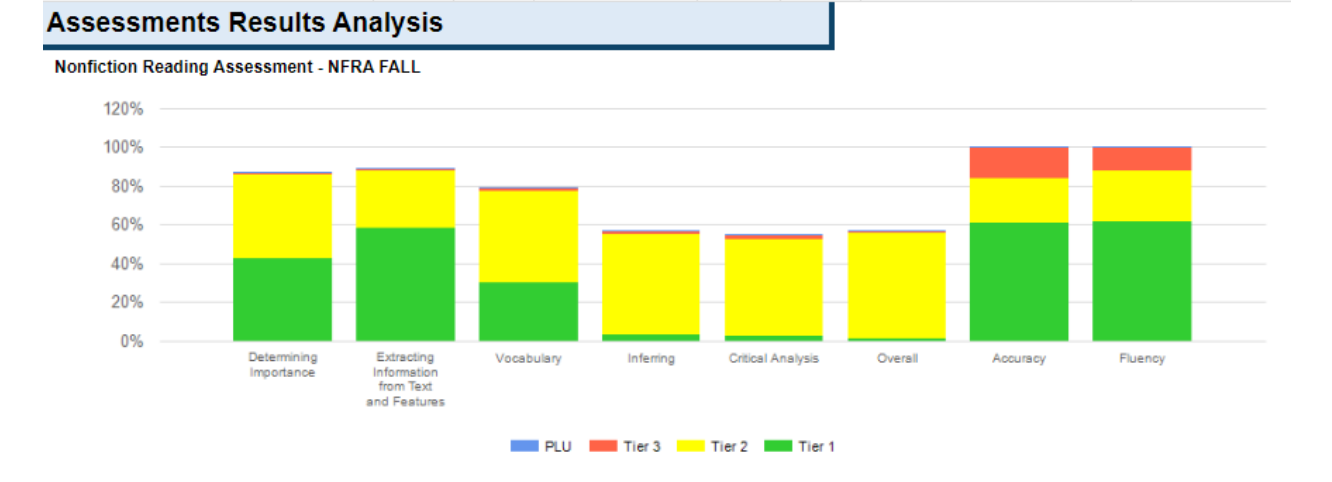

Shows the breakdown by Strand for the district assessment, you could also use the grade filter to show just one grade at a time, or use the indigenous or SPED filters

## **Readiness Subjects Dashboard (shows core subject comparison to districts current marks (Q1 or T1)**

Home → Leadership → Dashboards → Readiness Subjects → Performance Descriptor

Select any of the filters you wish to see (you may wish to try Intermediate or primary and select a reporting period from the list Final marks or Q1)

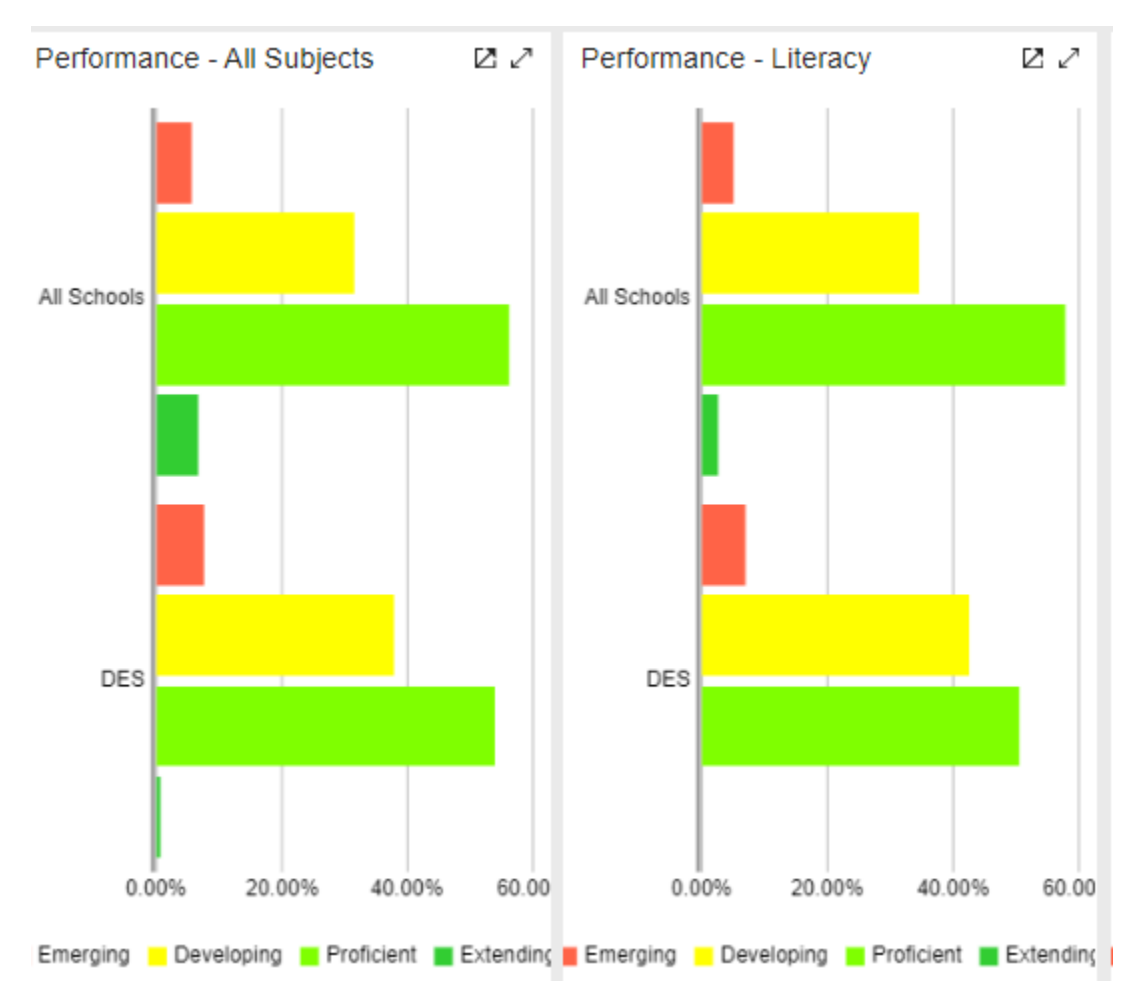

Shows all schools and then the user's schools below for comparison.

Similar to the Performance results by assessment item when looking at marks, but this report is only for core subjects.

## **Leadership Report (attendance trends last five years)**

Home → Leadership → Reports → Leadership Report Basic

Select Assessment = Attendance (district assessments are also good here)

Filters = Absent for term/ sub assessment

Group by = Grade or indigenous or other (depends on what you wish to see)

Page 2 has the trend for the last five years for the whole school (no filters here)

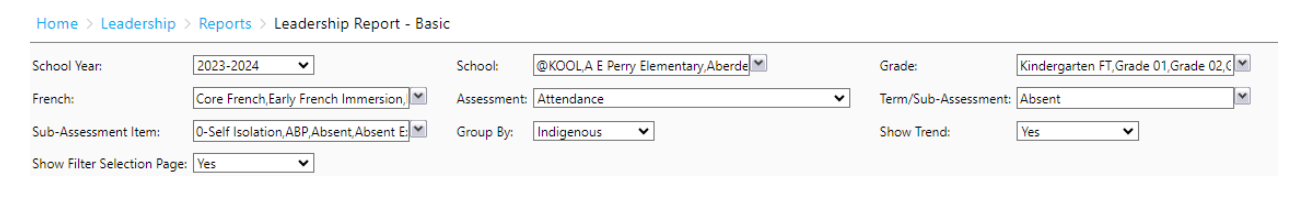

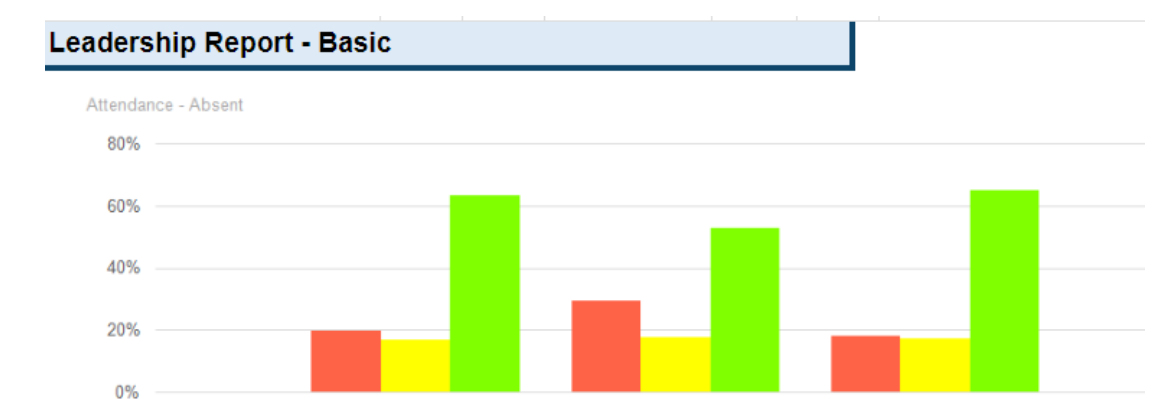

All Schools

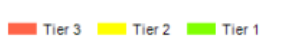

Aboriginal

Non Aboriginal

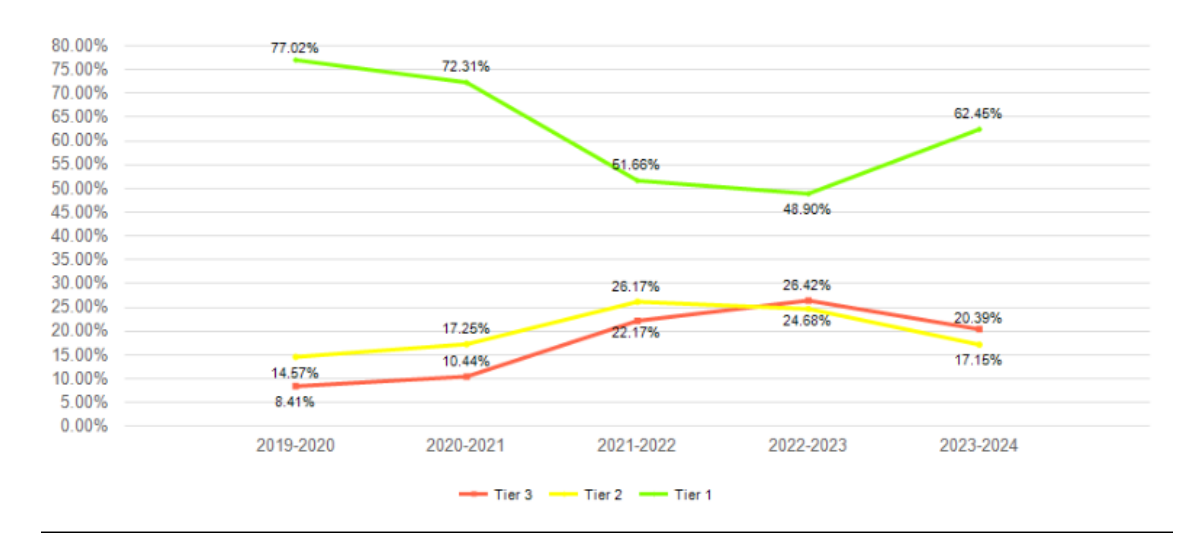

## **Planning Support Report**

Home → leadership → Reports → Planning Support Select Assessment = as many items as you wish to see Term / Sub Assessment = Term, Quarter, Final or other Filter for Grades if you wish the list to be smaller. Shows all students with all the information you selected, and demographic information.

Save to Excel for a easy to read version, or to pdf

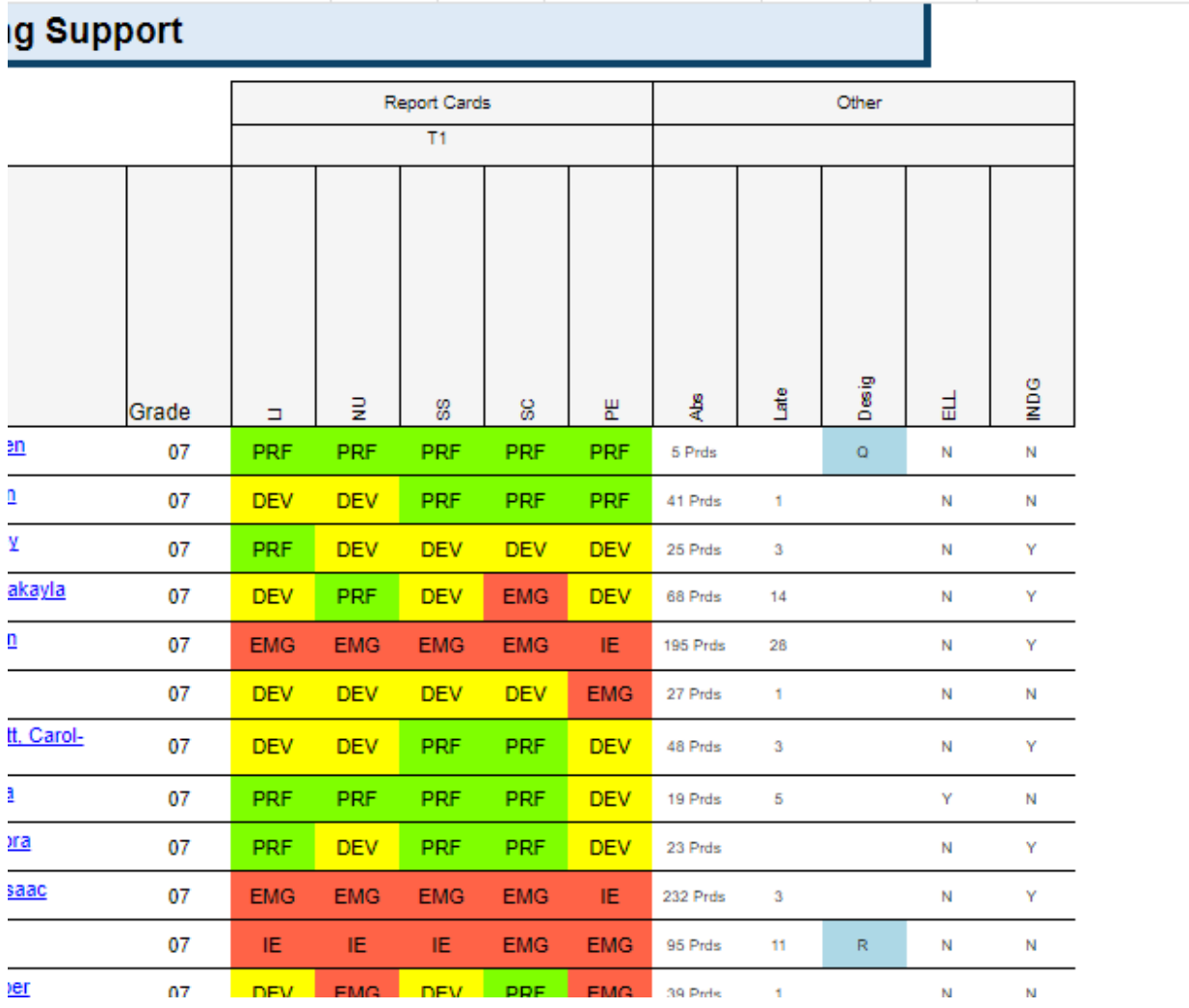

## **Data Appendix changes**

The appendixes for the secondary schools have been sent to you and are in the Superintendents shared google folder.

The elementary school's appendixes are being completed now.

Changes

- The Pdf document will include the table of data that the charts originate from
- There are new charts that show subgroup comparisons, and then indigenous and SPED.
- The Student Learning Data is now shown by grade and overall, with charts to match.
- The plus / minus information is for the row item (meaning just the all student not compared to another item)

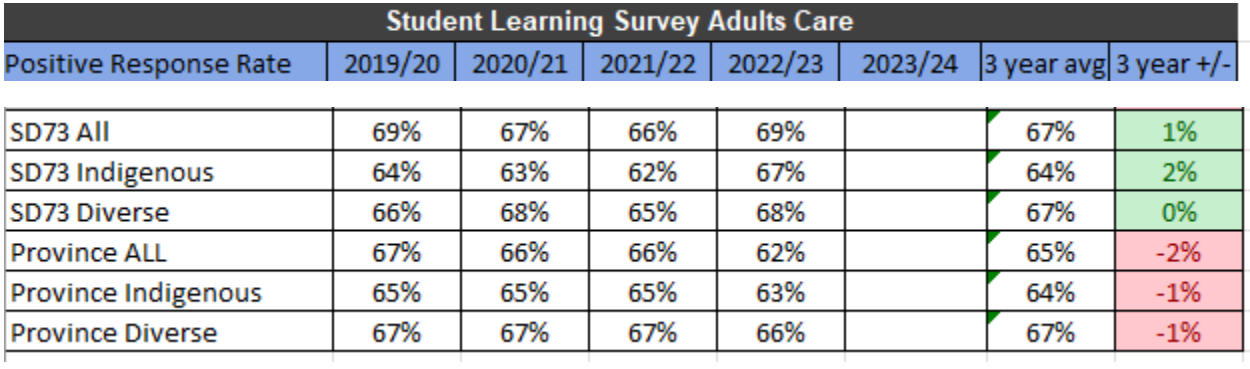

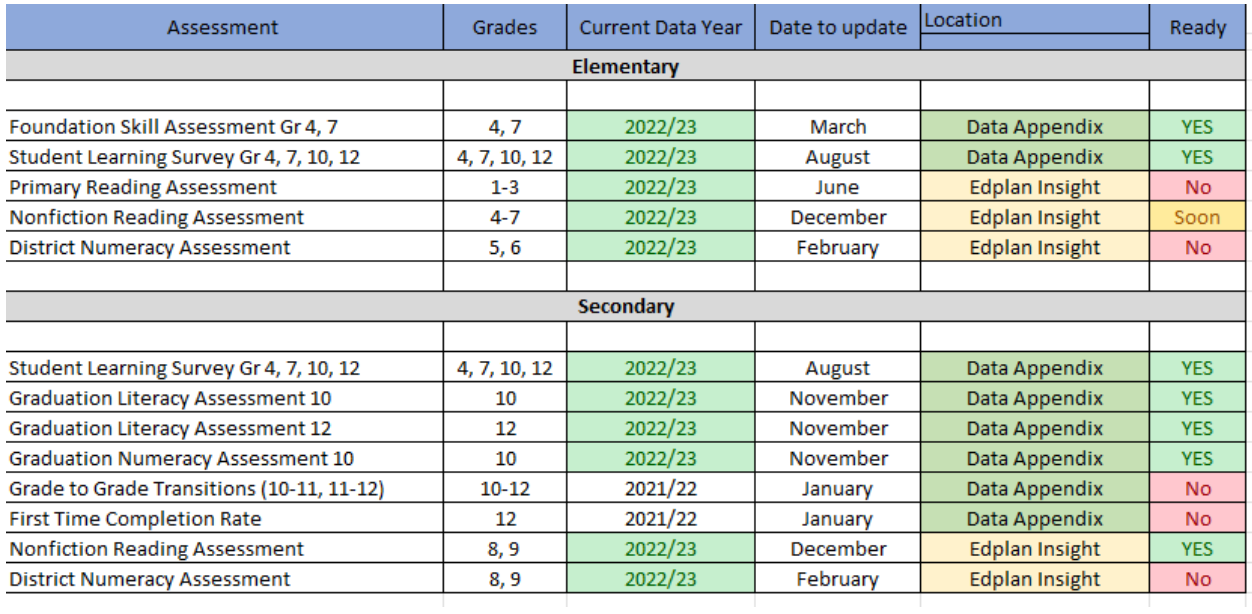